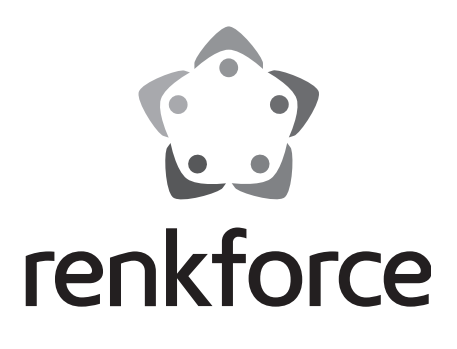

## **Istruzioni Monitor LCD CCTV da 30,48 cm (12") N. ord. 449238**

# Indice

# $\sqrt{}$

### Pagina

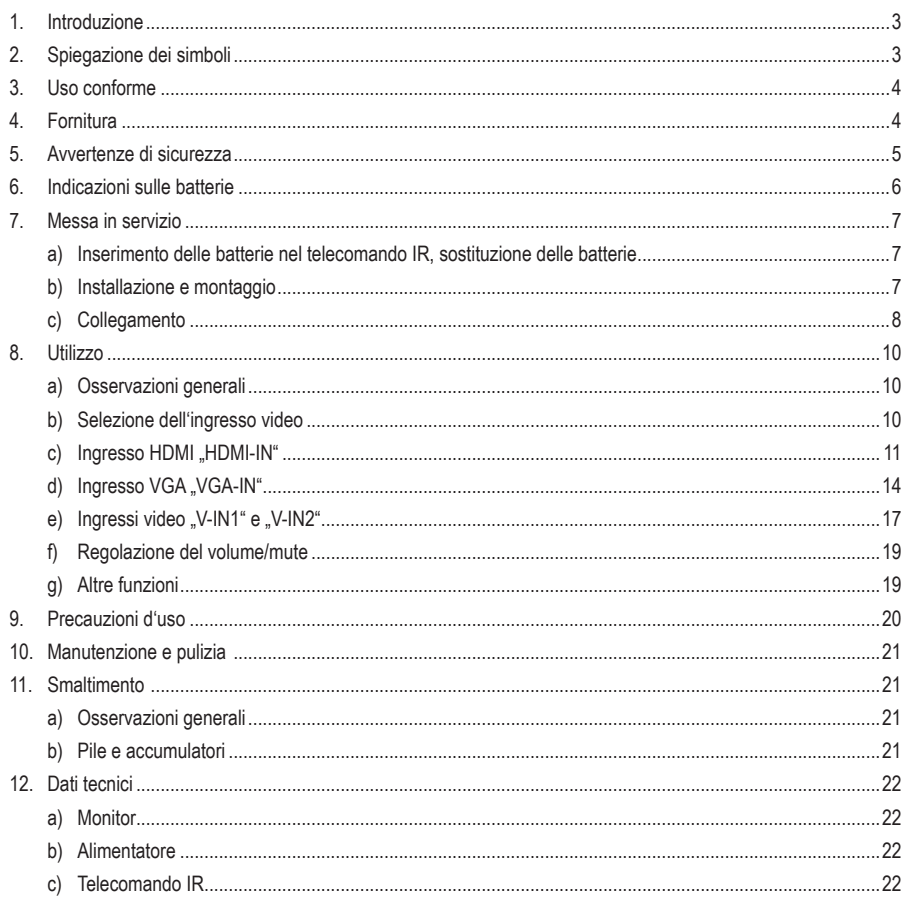

# **1. Introduzione**

Gentile Cliente,

grazie per aver acquistato questo prodotto.

Il prodotto è conforme alle norme di legge nazionali ed europee.

Per mantenere queste condizioni e garantire il funzionamento in sicurezza, è necessario rispettare queste istruzioni.

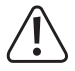

Le presenti istruzioni sono parte integrante del prodotto. Esse contengono indicazioni importanti per la messa in funzione e l'utilizzo del prodotto stesso che dovranno essere rispettate anche da terzi ai quali venga eventualmente ceduto il prodotto.

Conservi dunque queste istruzioni per un'eventuale consultazione futura.

Tutti i nomi di società e di prodotti citati sono marchi di fabbrica dei rispettivi proprietari. Tutti i diritti riservati.

### **Per domande tecniche rivolgersi ai seguenti contatti:**

Italia: Tel: 02 929811 Fax: 02 89356429 e-mail: assistenzatecnica@conrad.it Lun – Ven: 9:00 – 18:00

# **2. Spiegazione dei simboli**

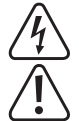

Il simbolo con il fulmine viene utilizzato quando vi è un rischio per la salute, come le scosse elettriche.

L'icona con il punto esclamativo in un triangolo indica istruzioni importanti contenute nel presente documento cui attenersi assolutamente.

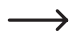

Il simbolo della "freccia" segnala speciali suggerimenti e indicazioni per l'uso.

# **3. Uso conforme**

Il monitor è progettato specificamente per applicazioni di monitoraggio, ad esempio in relazione a telecamere esterne, registratori digitali (DVR) o altri dispositivi.

Il monitor è dotato di più ingressi per segnali video analogici (2 RCA, 1 VGA) e di un ingresso digitale (1 HDMI). Inoltre, il monitor dispone di un ingresso audio (jack da 3,5 mm).

Il segnale video in ingresso 1 e il segnale audio è in loop ed è disponibile, ad esempio, per la registrazione su un registratore esterno.

Il funzionamento è possibile tramite i tasti sul monitor o un telecomando a infrarossi incluso. L'alimentazione viene fornita da un alimentatore esterno.

Il monitor può essere installato su un piedistallo. In alternativa, utilizzando i fori di montaggio sul retro, ad esempio, può essere fissato a parete tramite una staffa (non fornita).

Leggere per intero e con attenzione queste istruzioni in quanto contengono molte informazioni importanti per l'installazione, il funzionamento e l'utilizzo dell'apparecchio. Rispettare tutte le indicazioni di sicurezza.

Qualunque altro utilizzo, diverso da quello precedentemente descritto, può danneggiare il prodotto ed essere fonte di pericoli, quali cortocircuito, incendio, folgorazione, ecc. Il prodotto non può essere modificato né trasformato.

Il prodotto è conforme alle norme di legge nazionali ed europee. Tutti i nomi di società e di prodotti citati sono marchi di fabbrica dei rispettivi proprietari. Tutti i diritti riservati.

HDMI è un marchio registrato di HDMI Licensing L.L.C.

# **4. Fornitura**

- Monitor
- Alimentatore
- Cavo di rete
- IR telecomando con batteria CR2025
- Istruzioni

# **5. Avvertenze di sicurezza**

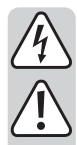

**La garanzia decade in caso di danni causati dalla mancata osservanza delle istruzioni riportate in questo documento. Non ci assumiamo alcuna responsabilità per i danni indiretti.**

**Non ci assumiamo alcuna responsabilità in caso di danni a cose o persone conseguenti all'utilizzo improprio o alla mancata osservanza delle indicazioni di sicurezza. In questi casi, la garanzia decade.**

Gentile cliente, le indicazioni per la sicurezza e la prevenzione dei pericoli fornite di seguito non hanno solo lo scopo di proteggere l'incolumità dell'utente, ma anche di salvaguardare l'apparecchio. La invitiamo a leggere con attenzione e integralmente quanto riportato nel seguito:

- Per motivi di sicurezza e di immatricolazione (CE), non è consentito apportare modifiche arbitrarie al prodotto Non aprire/smontare il prodotto. All'interno non vi sono parti riparabili dall'utente.
- Questo prodotto non è un giocattolo e non è adatto ai bambini. Utilizzare il prodotto fuori dalla portata dei bambini.
- La struttura dell'alimentatore appartiene alla classe di protezione I. Come sorgente di tensione può essere utilizzata solo una presa corretta con conduttore di sicurezza.

La presa di corrente deve trovarsi nelle vicinanze dell'apparecchio ed essere facilmente accessibile.

- Il prodotto deve essere utilizzato esclusivamente in ambienti interni chiusi e asciutti; non deve assolutamente inumidirsi né bagnarsi; non toccarlo con le mani bagnate. Potrebbe verificarsi una scarica elettrica mortale!
- Tenere prodotto lontano da luce solare diretta, calore o freddo eccessivi, polvere e sporcizia, vibrazioni o sollecitazioni meccaniche. Maneggiare il prodotto con cura, poiché colpi, urti o la caduta anche da altezza ridotta possono danneggiarlo.
- Quando il dispositivo viene spostato da un ambiente freddo a un ambiente caldo (ad es. in seguito a trasporto), si potrebbe creare acqua di condensa.

 Lasciare quindi che il prodotto raggiunga la temperatura ambiente prima di collegarlo alla corrente elettrica. In determinate condizioni ciò può richiedere alcune ore. Altrimenti potrebbe verificarsi una scossa elettrica mortale!

- Non estrarre mai il connettore dalla presa tirandolo per il cavo.
- Se l'alimentatore o il cavo di rete appaiono danneggiati, non toccarli: pericolo di morte per scossa elettrica!

 Innanzitutto scollegare da tutti i poli la tensione di rete della presa a muro a cui è collegato il cavo di rete/l'alimentatore (ad es. scollegare il relativo salvavita oppure estrarre il fusibile e quindi disattivare il relativo interruttore differenziale di sicurezza FI). A questo punto, estrarre l'alimentatore dalla presa di corrente e consegnare il prodotto a un centro di assistenza specializzato.

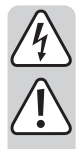

• Si deve ipotizzare che non sia più possibile far funzionare l'apparecchio in totale sicurezza nei casi sequenti:

- quando l'apparecchio presenta danni visibili
- l'apparecchio non funziona più
- dopo uno stoccaggio prolungato in condizioni non corrette
- il prodotto è stato sottoposto a forti sollecitazioni durante il trasporto;
- Scollegare il prodotto dall'alimentazione se non viene utilizzato per un lungo periodo (ad esempio immagazzinaggio).
- Non abbandonare i materiali d'imballaggio: potrebbero diventare un giocattolo pericoloso per i bambini.
- Nelle strutture commerciali, rispettare le norme antinfortunistiche dell'associazione professionale previste per le installazioni e gli apparecchi elettrici.
- L'utilizzo del prodotto all'interno di scuole, strutture per la formazione, laboratori amatoriali e fai-da-te deve avvenire sotto la responsabilità di personale qualificato.
- In caso di domande che non possono essere chiarite tramite il manuale d'uso, rivolgersi al nostro servizio di assistenza tecnica o a un altro esperto.

# **6. Indicazioni sulle batterie**

- Le batterie non devono essere lasciate alla portata dei bambini.
- Non lasciare incustodite le batterie. Esse costituiscono un pericolo se ingerite da bambini o animali domestici. Nel caso si verifichi questa evenienza, rivolgersi immediatamente a un medico. Pericolo di morte!
- Le batterie esaurite o danneggiate se messe a contatto con la pelle posso causare gravi irritazioni. Per manipolarle indossare pertanto guanti di protezione adeguati.

I liquidi che possono fuoriuscire dalle batterie sono agenti chimici molto aggressivi. Gli oggetti o le superfici che vengono a contatto con tali sostanze possono talora subire gravi danni. Conservare pertanto le batterie in un luogo adatto.

- Fare attenzione a non cortocircuitare, smontare o gettare nel fuoco le batterie. Pericolo di esplosione!
- Sostituire al più presto una batteria scarica nel telecomando IR con una nuova oppure rimuovere la batteria dal telecomando IR. Una pila esaurita può perdere liquido e danneggiare il telecomando IR, con conseguente annullamento della garanzia.
- Quando si inseriscono le batterie nel telecomando IR, fare attenzione alla polarità corretta, rispettando i segni più/+ e meno/-.
- Per uno smaltimento rispettoso dell'ambiente delle batterie, si rimanda al capitolo "Smaltimento".

# **7. Messa in funzione**

 $\rightarrow$ 

## **a) Inserimento delle batterie nel telecomando IR, sostituzione delle batterie**

La batteria può essere già inserita nel telecomando IR. Se nel vano batteria è presente una piccola striscia di plastica, estrarla, serve come protezione contro la scarica prematura della batteria.

- Al primo utilizzo del telecomando, verificare che nel vano batteria del telecomando IR sia presente una striscia di plastica protettiva e rimuoverla. Il telecomando IR è pronto per l'uso.
- Se la portata del telecomando si riduce o il monitor non reagisce più al telecomando, è necessario sostituire la batteria.
- Per sostituire la batteria, sbloccare la clip di bloccaggio del vano della batteria, ad esempio con un cacciavite a testa piatta; in questo modo è possibile estrarre la batteria con il suo supporto.

Sostituire la batteria esaurita con una batteria nuova del tipo "CR2025". Nell'inserire la batteria, fare attenzione alla polarità corretta, rispettando i segni più/+ e meno/-. Il polo positivo della batteria è contrassegnato dal segno .+" e deve essere rivolto verso la base del telecomando IR.

Reinserire il supporto della batteria nel telecomando IR, con l'orientamento corretto e senza esercitare alcuna forza!

## **b) Installazione o montaggio**

### **Funzionamento con piedistallo:**

- Al momento della consegna il piedistallo è già fissato al monitor. Piegarlo verso il basso in modo da installare il monitor.
- Il monitor può essere installato sul piedistallo e posizionato su una superficie piana e sufficientemente grande.

 $\rightarrow$  Proteggere la superficie dei mobili più pregiati da graffi o punti di compressione con materiale idoneo.

### **Funzionamento con staffa per il monitor:**

Invece del piedistallo, è possibile utilizzare una staffa (non inclusa, disponibile come accessorio).

Procedere come indicato di seguito.

• Rimuovere il piedistallo dalla parte posteriore del monitor.

A tal fine, rimuovere prima i tappi della staffa. Poi svitare le 2 viti a sinistra e a destra e sollevare il cavalletto.

• I fori di montaggio con distanza tra i fori di 75 x 75 mm consentono di fissare il monitor alla staffa. Fare riferimento al manuale d'uso della staffa utilizzata.

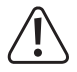

#### **Attenzione!**

Le viti con le quali il monitor è fissato alla staffa non devono essere troppo lunghe. Se le viti sono avvitate troppo in profondità, il monitor può subire danni, con conseguente annullamento della garanzia. La profondità di avvitamento non deve superare i 5 mm.

Inoltre, la staffa deve essere adeguata al peso del monitor.

## **c) Collegamento**

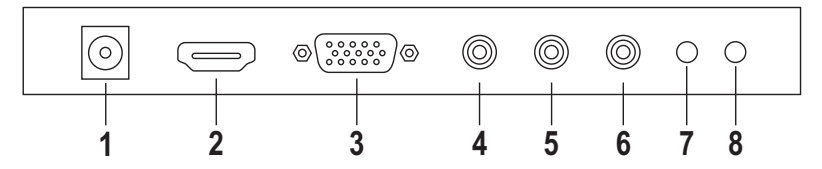

#### **1 Connettore tondo a bassa tensione per il collegamento dell'alimentatore esterno da 12 V/DC, 3 A**

Collegare questa presa alla spina tonda a bassa tensione dell'alimentatore in dotazione. Quindi collegare l'alimentatore a una presa di corrente tramite il cavo di alimentazione appropriato.

#### **2 "HDMI-IN": Connettore HDMI (ingresso digitale)**

Il connettore HDMI può essere collegato tramite un cavo adatto, ad esempio alla corrispondente uscita di un DVR, un ricevitore digitale, un computer o un lettore Blu-ray o DVD.

Se il dispositivo di riproduzione consente di regolare la risoluzione dell'immagine, verificare che non venga impostata una risoluzione troppo alta. In caso contrario, il monitor non visualizza alcuna immagine o solo un messaggio di errore.

Quando si attiva l'ingresso HDMI tramite l'altoparlante incorporato, il monitor emette il segnale audio contenuto nel segnale HDMI AV (e non il segnale audio dell'ingresso audio analogico "A-IN").

#### **3 "VGA-IN": Connettore VGA (ingresso analogico)**

Collegare il connettore VGA all'uscita VGA analogica di un computer (o l'uscita VGA di un altro dispositivo).

Sul dispositivo di riproduzione (ad esempio sul computer collegato) non impostare una risoluzione superiore a 800 x 600 (frequenza di aggiornamento max 60 Hz). In caso contrario, il monitor non visualizza alcuna immagine o solo un messaggio di errore.

### **4 "V-IN1": Connettore RCA (ingresso analogico 1 per segnale video)**

Qui, ad esempio, è possibile collegare una telecamera di sorveglianza con uscita video analogica. Se la fotocamera non dispone di connettore RCA, procurarsi un adattatore appropriato da un rivenditore di accessori.

### **5 "V-IN2": Connettore RCA (ingresso analogico 2 per segnale video)**

Come per l'ingresso video 1, qui è possibile collegare una telecamera di sorveglianza con uscita video analogica. Se la fotocamera non dispone di connettore RCA, procurarsi un adattatore appropriato da un rivenditore di accessori.

### **6 "V-OUT": Connettore RCA (uscita video analogica)**

L'ingresso video "V-IN1" o "V-IN2" è in loop, consentendo, ad esempio, di registrare su un registratore esterno.

Se si commuta su un altro ingresso video (.HDMI IN" o .VGA IN"), l'uscita video continuerà a visualizzare l'immagine dall'ingresso video "V-IN1".

### **7 "A-IN": Jack da 3,5 mm (ingresso audio analogico)**

L'ingresso può essere collegato, ad esempio, all'uscita audio del computer tramite il cavo appropriato (non incluso). Il monitor trasmette il segnale audio attraverso gli altoparlanti incorporati.

### **8 "A-OUT": Jack da 3,5 mm (uscita audio analogica)**

Il segnale audio, alimentato dall'ingresso audio analogico (7), qui è in loop consentendo, ad esempio, la registrazione su un registratore esterno.

# **8. Funzionamento**

## **a) Osservazioni generali**

→ Impostazioni nel menu/OSD (= On-Screen Display) del monitor possono essere eseguite tramite i tasti sul monitor o sul telecomando IR in dotazione.

Tuttavia, alcune funzioni speciali sono disponibili solo con il telecomando a infrarossi.

Le assegnazioni di tasti sono le seguenti:

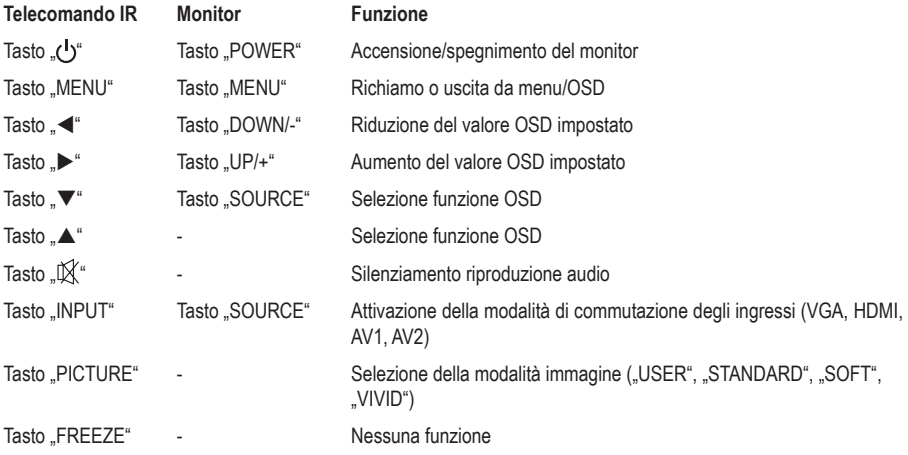

## **b) Selezionare un ingresso video**

La selezione dell'ingresso video è possibile solo quando viene visualizzato il menu OSD.

• Premere il tasto "INPUT" sul telecomando a infrarossi o il tasto "SOURCE" sul monitor.

Nella parte in alto a sinistra dello schermo apparirà una sovrimpressione con i 4 ingressi "AV1", "AV2", "HDMI" e "VGA".

- Tramite i tasti " $\blacktriangle$ " o " $\nabla$ " sul telecomando IR o il tasto "SOURCE" sul monitor è possibile selezionare l'ingresso desiderato.
- Per confermare la selezione, premere il tasto ">" sul telecomando IR o il tasto "UP/+" sul monitor. L'ingresso selezionato viene attivato e viene visualizzato un segnale video in entrata.

 $\rightarrow$  Se non viene rilevato alcun segnale video, sul display appare il messaggio "NO SIGNAL".

## c) Ingresso HDMI ..HDMI-IN"

Se si seleziona l'ingresso HDMI e si preme il tasto "MENU", viene visualizzato il menu OSD corrispondente. Il funzionamento del menu OSD è il seguente:

- $\cdot$  Tramite il tasto  $\cdot$  "  $\cdot$ " sul telecomando IR (o  $\cdot$  UP/+" e  $\cdot$  DOWN/-" sul monitor) è possibile selezionare i sottomenu "PICTURE", "OSD", "FUNCTION" e "AUDIO".
- Tramite il tasto  $\blacktriangledown$ " o  $\blacktriangle$ " sul telecomando IR (o ..SOURCE" sul monitor) è possibile selezionare le funzioni.
- Tramite il tasto ... < "sul telecomando IR (o ..UP/+" e ..DOWN/-" sul monitor) è possibile modificare le impostazioni.
- Al termine delle impostazioni, premere il tasto "MENU" per tornare alla selezione dei sottomenu "PICTURE", "OSD", "FUNCTION" e "AUDIO".

Premere nuovamente il tasto .MENU" per uscire dal menu OSD. In alternativa, attendere senza premere alcun tasto finché il menu OSD scompare da solo.

## Sottomenu "PICTURE"

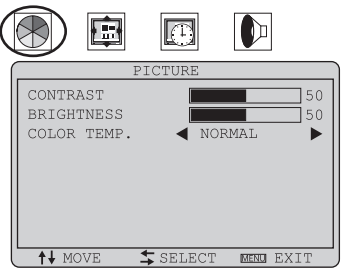

**Sono disponibili le seguenti funzioni:**

"CONTRAST" Contrasto "BRIGHTNESS" Luminosità

"COLOR TEMP" Temperatura di colore

## **Sottomenu** "OSD"

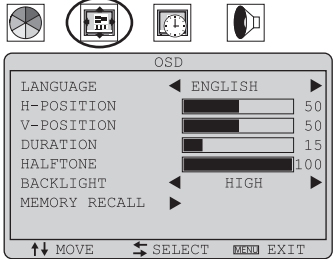

### **Sono disponibili le seguenti funzioni:**

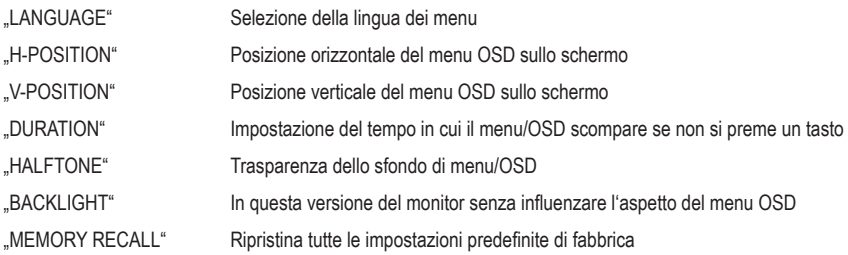

## **Sottomenu** "FUNCTION"

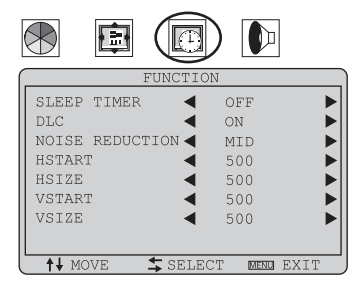

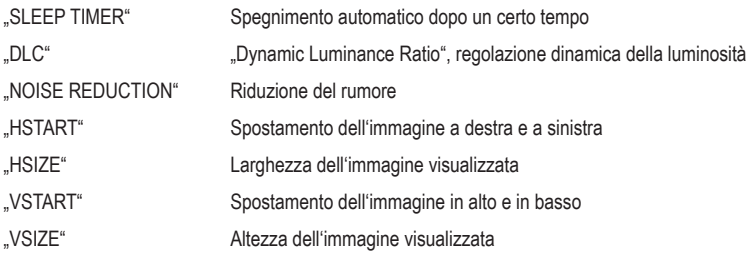

## **Sottomenu** "AUDIO"

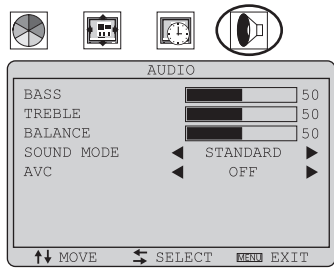

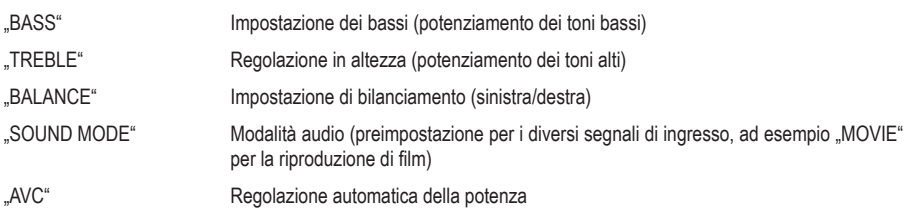

## d) Ingresso VGA ..VGA-IN"

Se è selezionato l'ingresso VGA e si preme il tasto "MENU", viene visualizzato il menu OSD corrispondente. Il funzionamento del menu OSD è il seguente:

- Tramite il tasto  $\mathcal{A}^*$  o  $\mathcal{A}^*$  sul telecomando IR (oppure  $\mathcal{A}$ UP/+" e  $\mathcal{A}$ DOWN/-" sul monitor) è possibile selezionare i sottomenu "PICTURE", "OSD", "FUNCTION", "GEOMETRY" e "AUDIO".
- Tramite il tasto .  $\blacktriangledown^*$  o . A " sul telecomando IR (o . SOURCE" sul monitor) è possibile selezionare le funzioni.
- Tramite il tasto  $\mathcal{A}^*$  o  $\mathcal{A}^*$  sul telecomando IR (o  $\mathcal{A}UP/+$ " e  $\mathcal{A}DOWN/+$ " sul monitor) è possibile modificare le impostazioni.
- Al termine delle impostazioni, premere il tasto "MENU" per tornare alla scelta dei sottomenu "PICTURE", "OSD", "FUNCTION", "GEOMETRY" e "AUDIO".

Uscire dal menu OSD premendo nuovamente il tasto .MENU". In alternativa, attendere senza premere alcun tasto finché il menu OSD scompare da solo.

## **Sottomenu "PICTURE"**

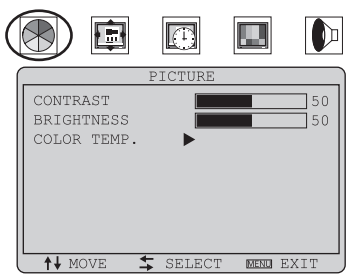

**Sono disponibili le seguenti funzioni:**

"CONTRAST" Contrasto

"BRIGHTNESS" Luminosità

"COLOR TEMP" Temperatura di colore (dopo aver premuto il tasto "> "sul telecomando IR o "UP/+" sul monitor, appare un sottomenu in cui è possibile selezionare una delle modalità colore preimpostate: "NORMAL", "WARM" o "COLD" oppure la modalità colore personalizzata "UTENTE" che consente di regolare manualmente i componenti di colore rosso, verde e blu come desiderato).

## Sottomenu .. OSD"

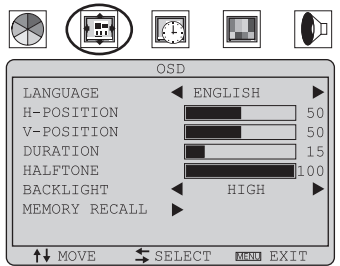

#### **Sono disponibili le seguenti funzioni:**

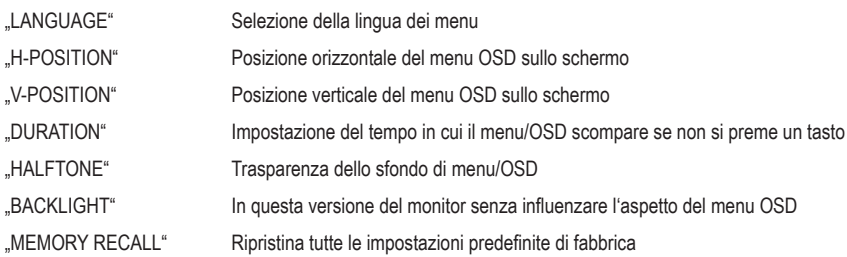

## **Sottomenu** "FUNCTION"

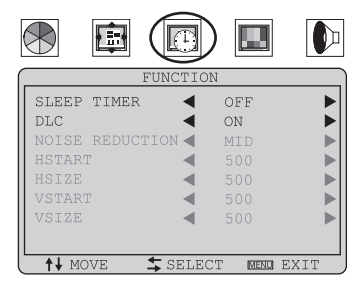

### **Sono disponibili le seguenti funzioni:**

"SLEEP TIMER" Spegnimento automatico dopo un certo tempo

"DLC" "Dynamic Luminance Ratio", regolazione dinamica della luminosità

 $\rightarrow$ La funzione "NOISE REDUCTION" e le 4 funzioni "HSTART", "HSIZE", "VSTART", "VSIZE" (vedere descrizione dell'ingresso HDMI, capitolo 8. c) sono in grigio e non regolabili.

Per regolare l'immagine utilizzare invece il sottomenu "GEOMETRY" alla pagina seguente.

## Sottomenu "GEOMETRY"

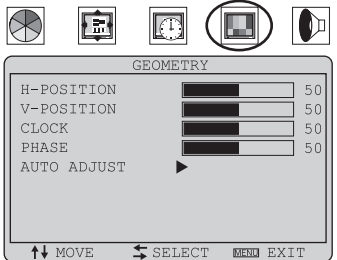

### **Sono disponibili le seguenti funzioni:**

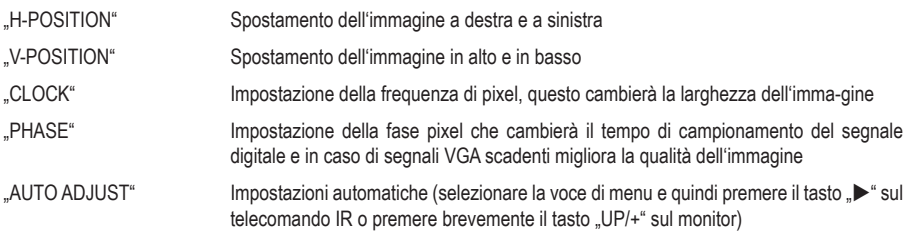

## **Sottomenu** "AUDIO"

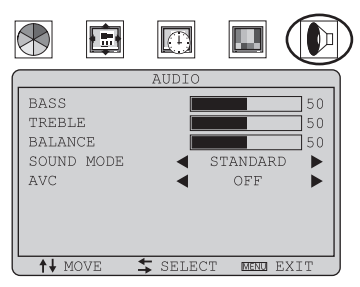

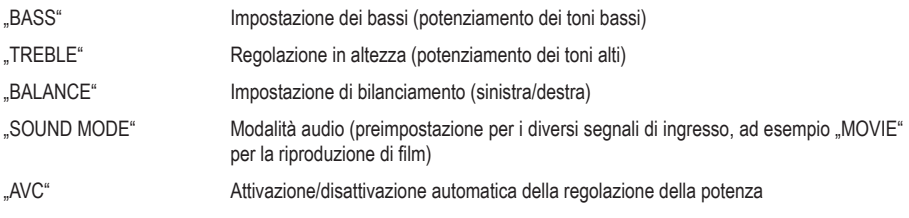

## e) Ingressi video ..V-IN1" e ..V-IN2"

Se si seleziona uno dei due ingressi video e si preme il tasto "MENU", viene visualizzato il menu OSD corrispondente. Il funzionamento del menu OSD è il seguente:

- $\cdot$  Tramite il tasto  $\cdot$  "  $\cdot$ " sul telecomando IR (o  $\cdot$  UP/+" e  $\cdot$  DOWN/-" sul monitor) è possibile selezionare i sottomenu "PICTURE", "OSD", "FUNCTION" e "AUDIO".
- Tramite il tasto  $\blacktriangledown$ " o  $\blacktriangle$ " sul telecomando IR (o ..SOURCE" sul monitor) è possibile selezionare le funzioni.
- Tramite il tasto ... < "sul telecomando IR (o ..UP/+" e ..DOWN/-" sul monitor) è possibile modificare le impostazioni.
- Al termine delle impostazioni, premere il tasto "MENU" per tornare alla selezione dei sottomenu "PICTURE", "OSD", "FUNCTION" e "AUDIO".

Uscire dal menu OSD premendo nuovamente il tasto .MENU". In alternativa, attendere senza premere alcun tasto finché il menu OSD scompare da solo.

## Sottomenu "PICTURE"

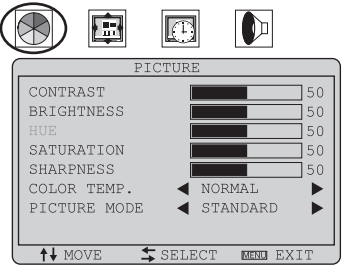

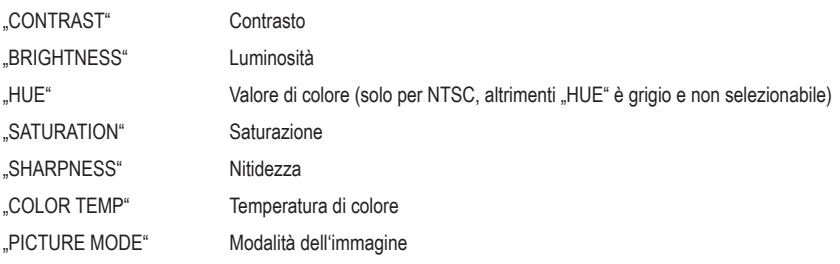

## **Sottomenu** "OSD"

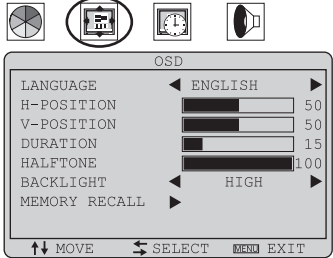

### **Sono disponibili le seguenti funzioni:**

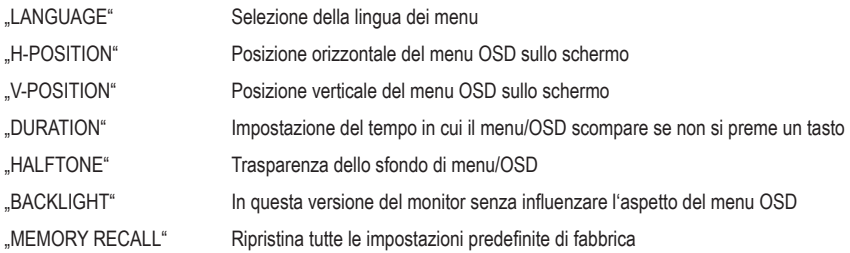

## **Sottomenu** "FUNCTION"

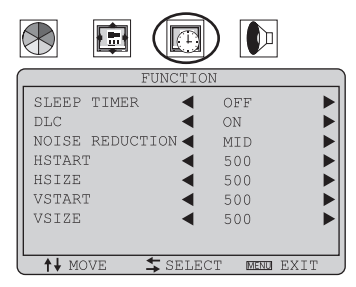

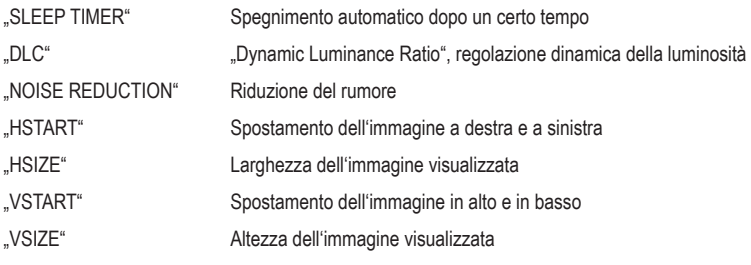

## **Sottomenu "AUDIO"**

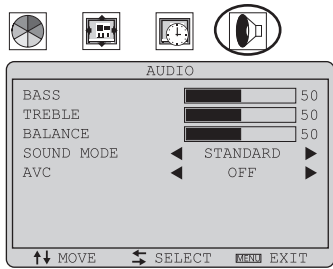

### **Sono disponibili le seguenti funzioni:**

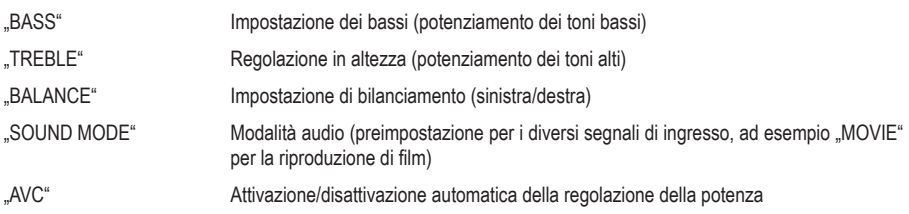

## **f) Impostazione del volume/mute**

Se il menu OSD non è visualizzato sullo schermo, utilizzare i tasti " $\blacktriangleleft$ " o " $\blacktriangleright$ " sul telecomando IR o "UP/ +" e "DOWN/-" sul monitor per impostare il volume.

Sullo schermo appare un'immagine in sovrimpressione corrispondente.

Con il tasto ...  $\mathbb{X}^*$  sul telecomando IR è possibile silenziare l'audio (questa funzione non è disponibile tramite i tasti sul monitor).

## **g) Altre funzioni**

• Tramite il tasto "PICTURE" sul telecomando IR è possibile scegliere tra diverse preimpostazione per i valori di colore/contrasto/luminosità ("USER", "STANDARD", "SOFT" e "VIVID").

Per la selezione "USER", sul menu OSD si possono impostare a piacere i valori di colore/contrasto/luminosità.

- Il tasto "FREEZE" sul telecomando IR non ha alcuna funzione in questa versione del monitor. Se si preme questo tasto, sul monitor appare il messaggio "FREEZE UNSUPPORTED" (= funzione non supportata).
- Per motivi di sicurezza (poiché è appositamente progettato per l'uso come monitor di sorveglianza), al momento del collegamento alla tensione di funzionamento (o anche dopo una interruzione della tensione di esercizio) il monitor si spegne automaticamente. Come ingresso video viene attivato sempre l'ultimo ingresso selezionato.

# **9. Precauzioni d'uso**

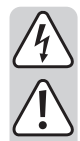

• Il prodotto può essere utilizzato solo in ambienti chiusi e asciutti, non deve essere bagnato. Potrebbe verificarsi una scarica elettrica mortale!

• Non utilizzare mai il prodotto immediatamente dopo averlo trasportato da un ambiente freddo a un ambiente caldo. L'acqua di condensa che potrebbe venirsi a creare potrebbe danneggiare irreparabilmente il dispositivo e causare probabilmente una scarica elettrica mortale!

 Lasciare quindi che il prodotto raggiunga la temperatura ambiente prima di collegarlo alla corrente elettrica e utilizzarlo. In determinate condizioni ciò può richiedere alcune ore.

- Gli interventi di manutenzione o riparazione devono essere eseguiti esclusivamente da personale esperto.
- Prima di ogni utilizzo controllare che il prodotto non abbia subito danni.

In caso di danni, non utilizzare né mettere in funzione il prodotto.

 Si deve ipotizzare che non sia più possibile far funzionare l'apparecchio in totale sicurezza nei casi seguenti:

- il prodotto presenta danni visibili
- il prodotto non funziona correttamente (odore di bruciato)
- il prodotto è stato conservato in condizioni non corrette
- Durante l'installazione del prodotto, accertarsi che il cavo non venga piegato o schiacciato.
- Se il prodotto non viene utilizzato per lungo tempo (ad esempio viene immagazzinato), scollegarlo dalla rete elettrica, staccare il cavo di alimentazione dalla presa di corrente.
- Sul luogo di installazione o durante il trasporto evitare le seguenti condizioni ambientali avverse:
	- presenza di acqua o di elevata umidità dell'aria
	- freddo o caldo estremi
	- polvere o gas, vapori o solventi infiammabili
	- forti vibrazioni
- Non premere sul display, perché il vetro potrebbe rompersi con conseguente annullamento della garanzia.

# **10. Manutenzione e pulizia**

Il prodotto non necessita di manutenzione da parte dell'utente e quindi non deve mai essere smontato. La manutenzione o la riparazione deve essere effettuata solo da personale o da centri di assistenza qualificati.

Per pulire l'apparecchio esternamente, è sufficiente utilizzare un panno morbido pulito e asciutto.

La polvere può essere rimossa facilmente con un pennello a setole lunghe morbido e pulito e con un aspirapolvere.

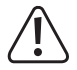

Non utilizzare mai detergenti aggressivi, alcool per le pulizie o altre soluzioni chimiche che potrebbero danneggiare la superficie dell'alloggiamento e persino compromettere il buon funzionamento del dispositivo.

Non esercitare eccessiva pressione sul display poiché potrebbe graffiarsi, riportare danni alle funzioni di visualizzazione o rompersi. In tal caso la garanzia decade.

Se il display è molto sporco, è possibile utilizzare uno speciale detergente per schermi LCD, senza tuttavia mai spruzzarlo direttamente sull'apparecchio. Applicare una piccola quantità di detergente su un panno pulito e morbido, quindi pulire delicatamente il display.

# **11. Smaltimento**

### **a) Osservazioni generali**

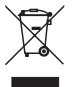

Gli apparecchi elettronici non devono essere smaltiti con i rifiuti domestici. Al termine del ciclo di vita, il prodotto deve essere smaltito in conformità con le disposizioni di legge vigenti.

Rimuovere la batteria eventualmente presente nel telecomando IR e smaltirla separatamente dal prodotto.

## **b) Pile e accumulatori**

L'utilizzatore finale è tenuto per legge (ordinanza sulle batterie) a riconsegnare tutte le pile e gli accumulatori usati.

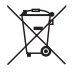

Il simbolo riportato a lato contrassegna pile e accumulatori contenenti sostanze nocive e indica il divieto di smaltimento con i rifiuti domestici.

I simboli dei metalli pesanti rilevanti sono: Cd=Cadmio, Hg=Mercurio, Pb=Piombo (il simbolo è riportato sulla batteria o sull'accumulatore, per esempio sotto il simbolo del bidone della spazzatura riportato a sinistra).

Le batterie e gli accumulatori usati vengono ritirati gratuitamente nei punti di raccolta del proprio comune, nelle nostre filiali o in qualsiasi negozio di vendita di batterie e accumulatori.

Oltre ad assolvere un obbligo di legge, si contribuirà così alla salvaguardia dell'ambiente.

# **12. Dati tecnici**

## **a) Monitor**

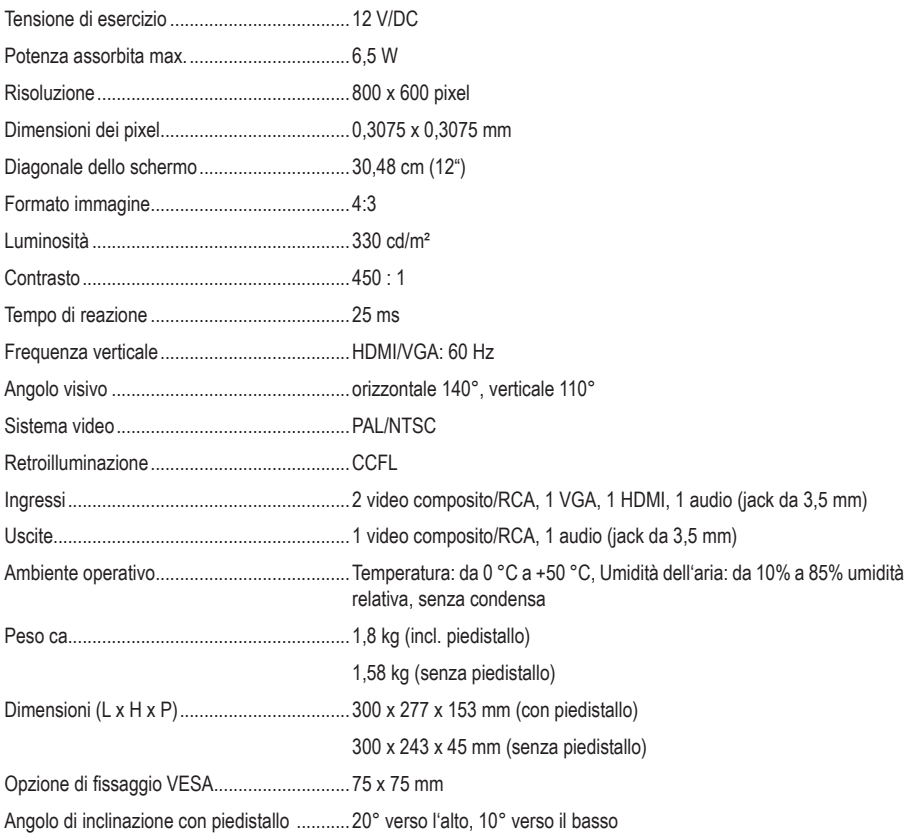

## **b) Alimentatore**

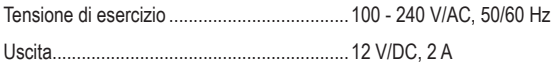

## **c) Telecomando IR**

Tensione di esercizio .....................................3 V/DC, 1 batteria tipo CR2025

Questa è una pubblicazione da Conrad Electronic SE, Klaus-Conrad-Str. 1, D-92240 Hirschau (www.conrad.com). Tutti i diritti, compresa la traduzione, riservati. È vietata la riproduzione di qualsivoglia genere, quali fotocopie, microfilm o memorizzazione in attrezzature per l'elaborazione elettronica dei dati, senza il permesso scritto dell'editore. È altresì vietata la riproduzione sommaria. La presente pubblicazione rappresenta lo stato tecnico al momento della stampa. Copyright 2021 by Conrad Electronic SE.